Inclusão de documentos – 0832 e 0833

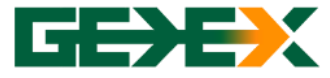

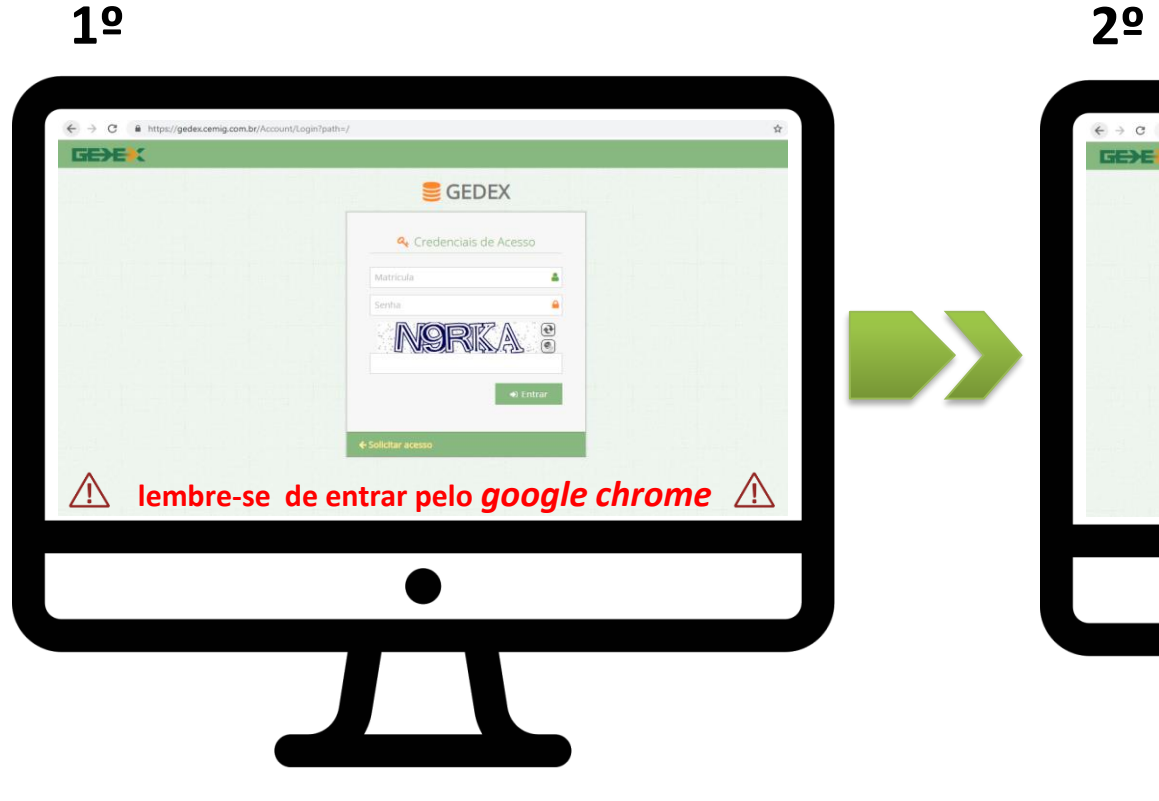

**Após receber** *login* **e** *senha* **para o uso do GEDEX, acesse o site: https://gedex.cemig.com.br, caso não possua o acesso solicitar o mesmo pelo e-mail: cadastrocemig@cemig.com.br**

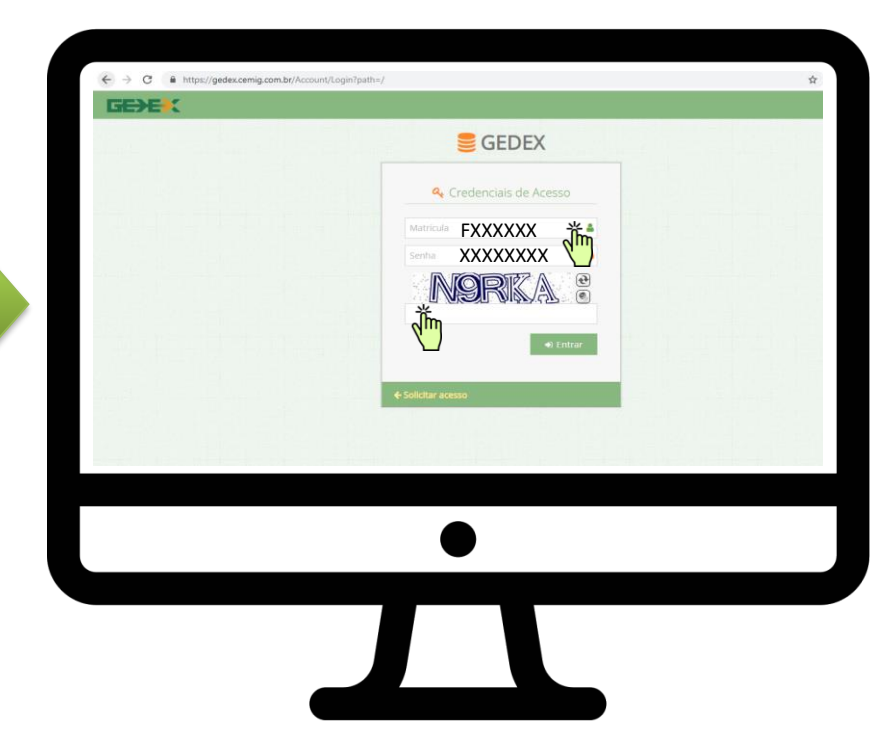

**A matrícula é o "FXXXXXX" e a senha uma sequencia de números e letras enviado para o e-mail cadastrado. Lembrando que a senha deve ser digitada e não copiada**

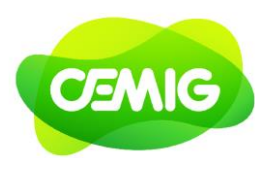

Inclusão de documentos – 0832 e 0833

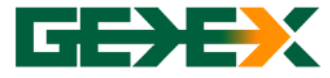

# **CEMIG**

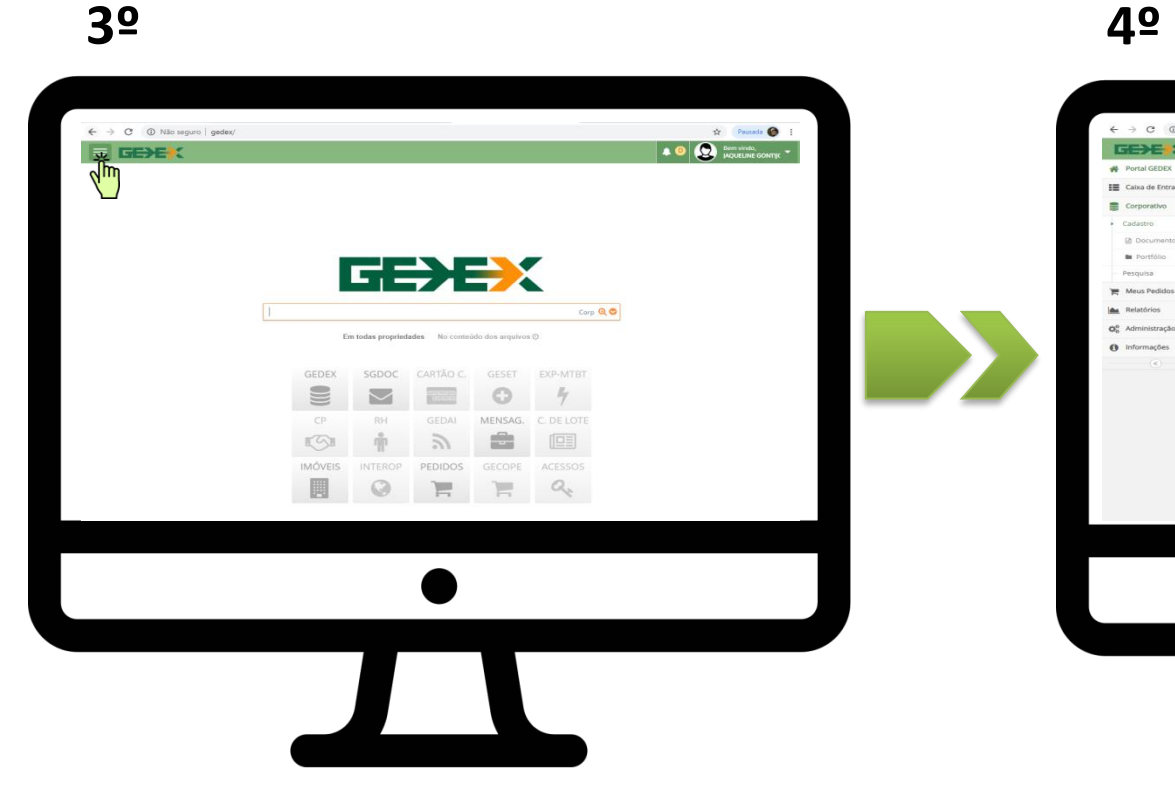

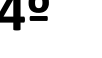

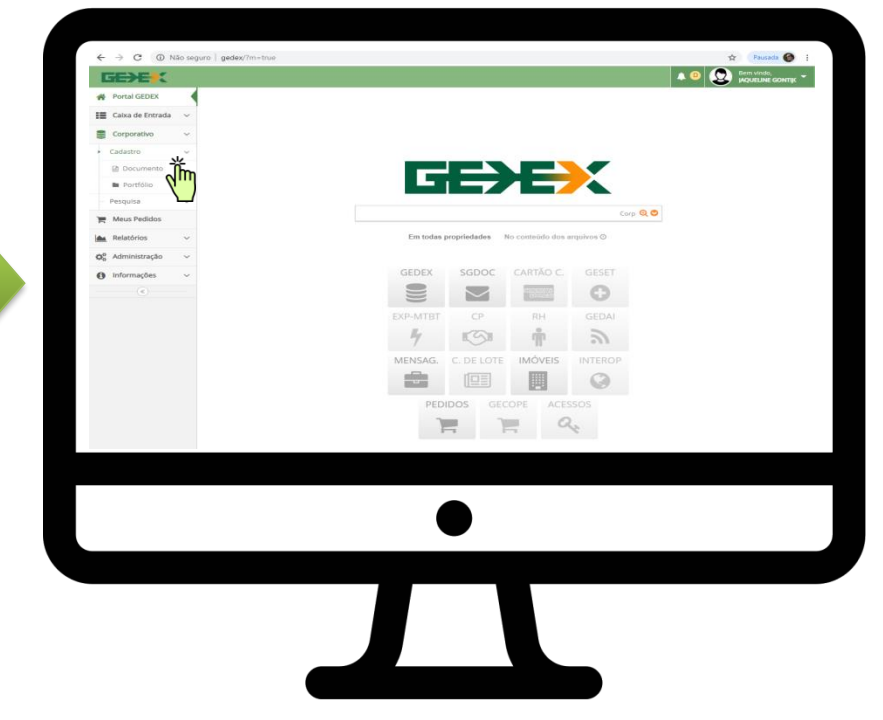

**Este é o painel de acesso do GEDEX, clique no menu do lado esquerdo para ter acesso ao sistema**

**Para incluir documentos clique em coorporativo/cadastro/documento conforme figura acima**

Inclusão de documentos – 0832 e 0833

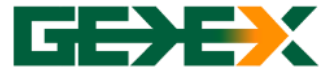

## **CEMIG**

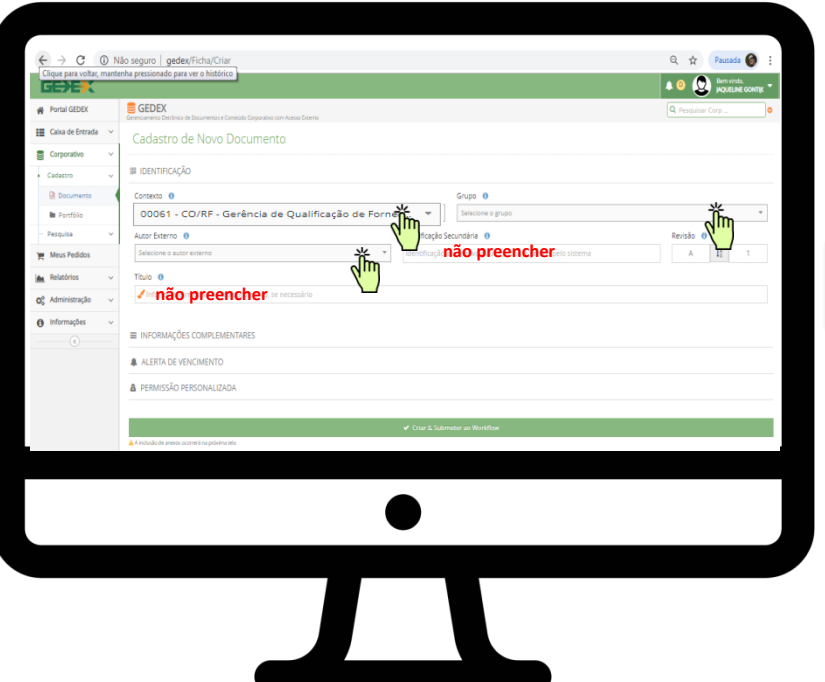

**Nesta tela o contexto deve ser:**

**Contexto: 00061 – CO/RF – Gerência e Qualificação de** 

**Fornecedores e Materiais**

**Grupo: EN – Empresas Nacionais**

**Autor externo: Estará escrito o nome a da sua empresa Identificação Secundária: Não preencher**

**Título: Não preencher**

### **5º 6º**

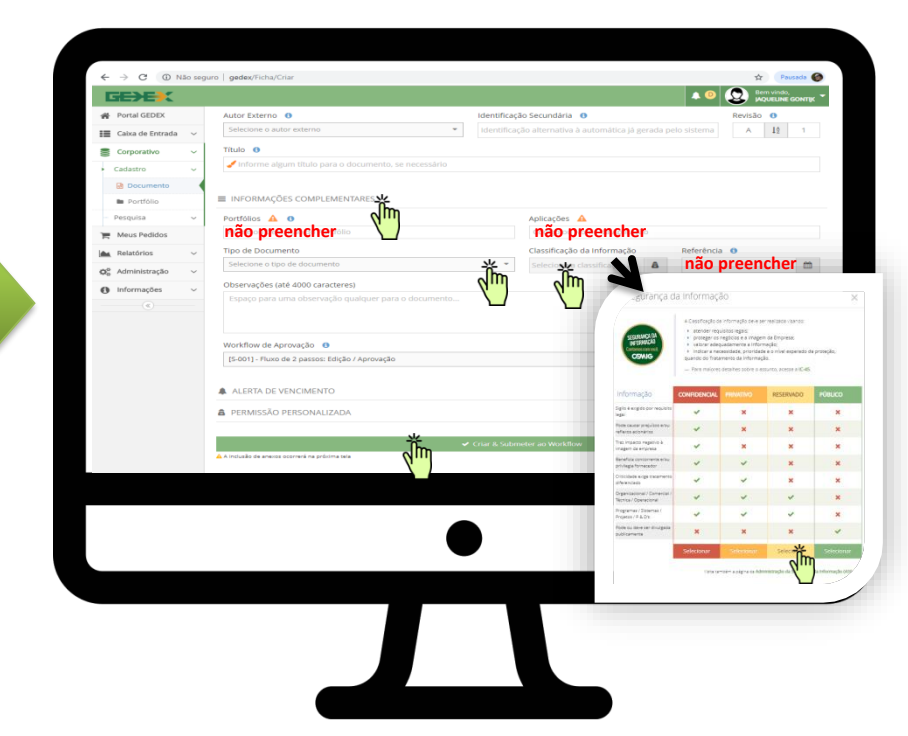

**Clicar em "Informações Complementares"** 

- **Portfólios: Não preencher**
- **Aplicações: Não preencher**
- **Referência: Não preencher**
- **Tipo de documento: Para inclusão de documentos para renovação do 0832 ou 0833 ou ainda inclusão de novo RT ( Responsável Técnico ) marque - (Atualização Cadastral Nacional)**
- **Classificação da Informação: Clicar na palavra "selecionar" do quadrinho reservado. Não clicar em mais nada, apenas no quadrinho "criar & submeter ao workflow".**

Inclusão de documentos – 0832 e 0833

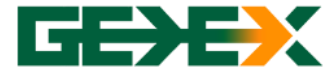

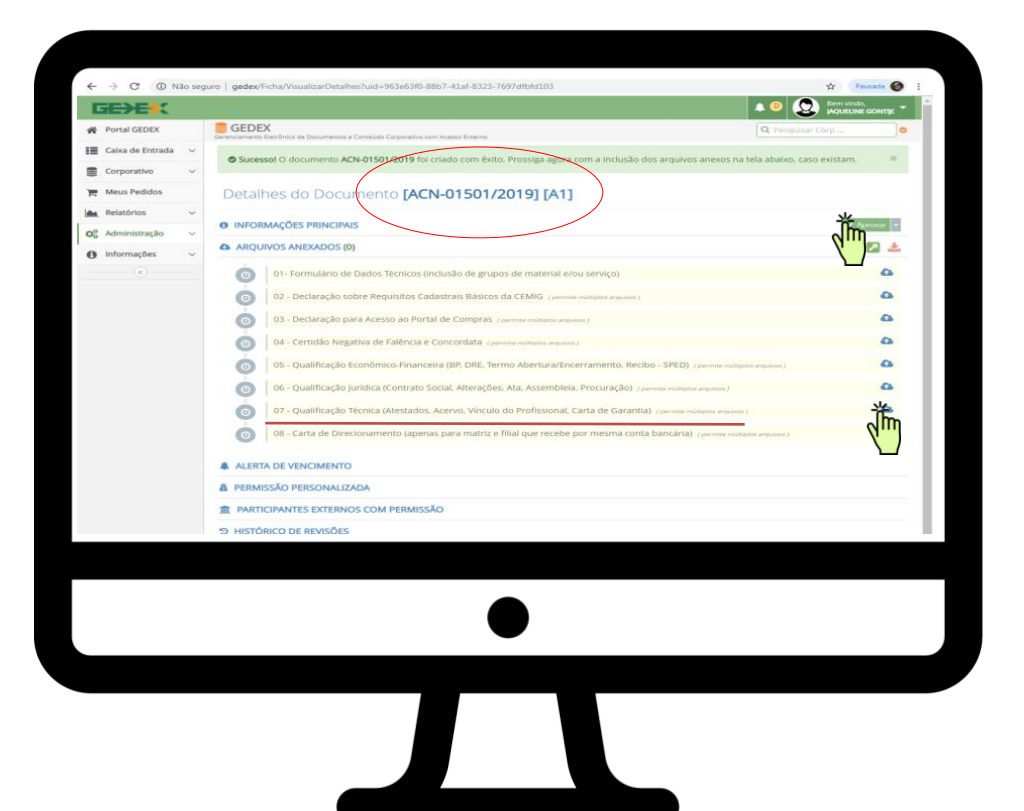

**7º O ACN no detalhe do documento é o seu número de referência. A empresa deve fazer o** *upload* **(clicando na nuvem do lado direito) e depois de tudo feito, basta clicar em "Aprovar" que tudo será enviado para a análise. Lembrando que para a renovação da VCTE nos grupos 0832 e 0833 é necessário apenas o envio dos "6" primeiros anexos da VCTE que se encontram na página abaixo: [https://www.cemig.com.br/fornecedor/r](https://www.cemig.com.br/fornecedor/relacao-de-empreiteiras-para-obras-particulares/) elacao-de-empreiteiras-para-obrasparticulares/**

**Já para a inclusão de novo Responsável Técnico – RT devem ser encaminhados o CREA jurídico e CREA físico para comprovação do vínculo com a empresa. Tudo sempre no item "07" Qualificação Técnica.**

Inclusão de documentos – 0832 e 0833

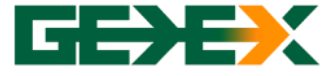

## **FIQUE LIGADO**

- **Respostas de aprovação e/ou reprovação do seu documento chegarão na sua caixa de entrada/pessoal.**
- **Os analistas de cadastro só enviarão o CRC ( Certificado de Registro Cadastral) quando a documentação estiver aprovada. O envio é feito para o e-mail cadastrado em nosso sistema.**

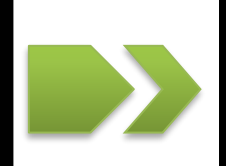

## **CEMIG**

### **9º 10º**

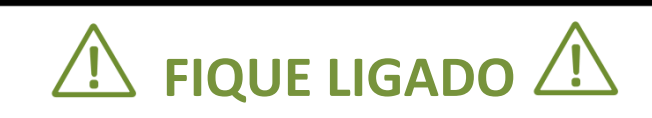

- **O GEDEX é apenas um sistema de envio tráfego de documentos e sua senha é diferente da senha do portal de compras da Cemig.**
- **O reenvio da senha do GEDEX é feito pelos analistas da Cemig e por e-mail:** *cadastrocemig@cemig.com.br.*

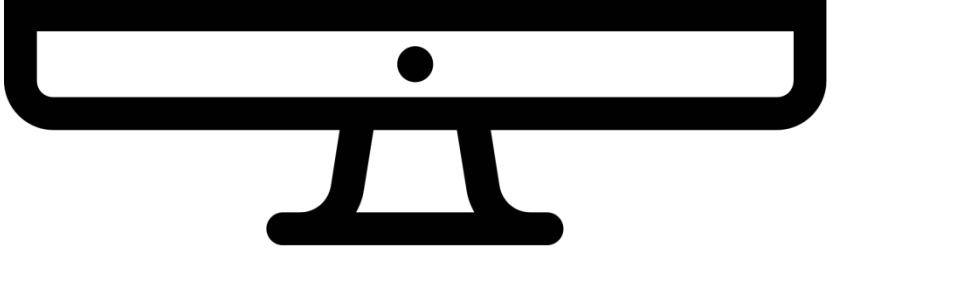

www.cemig[.com.br | cadastrocemig@cemig.com.br](https://www.cemig.com.br/fornecedor/relacao-de-empreiteiras-para-obras-particulares/) para abrir os links do documento é necessário que esteja conectado à internet